# **Присуство на вашиот преглед преку видео-врска**

## Austin Health Specialist Clinics

### **Кога тоа одговара, вашиот медицински преглед може да го имате преку интернет видео-врска**

Видео-врската е исто толку практична како јавувањето по телефон, со дополнителна поволност што комуникацијата е лице во лице.

Тоа може да ви заштеди време и пари, а вашата нега да ја донесе поблизу до дома.

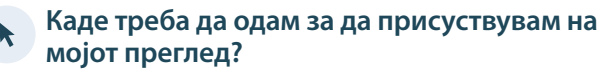

**За да присуствувате на вашиот преглед, одете на:** 

https://videocall.direct/austinonlinereception

#### **Или користете го овој QR код за пристап во чекалната на клиниката:**

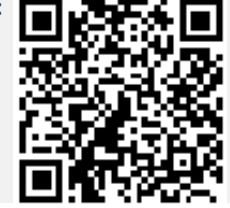

Наместо да патувате до местото на вашиот преглед, вие влегувате во чекална на клиниката преку интернет. Здравствената служба е известена кога сте пристигнале и вашиот доктор ќе ви се приклучи кога е спремен. Нема потреба да се отвори сметка. Ниедна информација што сте ја внеле не останува во компјутерската меморија.

### **Што ми треба за да направам видео-повик?**

### **Добра интернет врска**

Ако можете да гледате некоја видео содржина на интернет (на пример, на YouTube), вие можете да направите видео-повик.

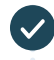

**Приватна и добро осветлена просторија каде нема да бидете вознемирувани** за време на консултацијата

**Понова верзија на еден од овие интернет пребарувачи (Web Browsers) прикажани на следната страница:** 

• Google Chrome, Microsoft Edge, Mozilla Firefox или Apple Safari

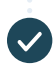

**Веб-камера, звучници и микрофон**

(веќе вградени во лаптопи и мобилни апарати)

Видете на другата страница како да направите видеоповик.

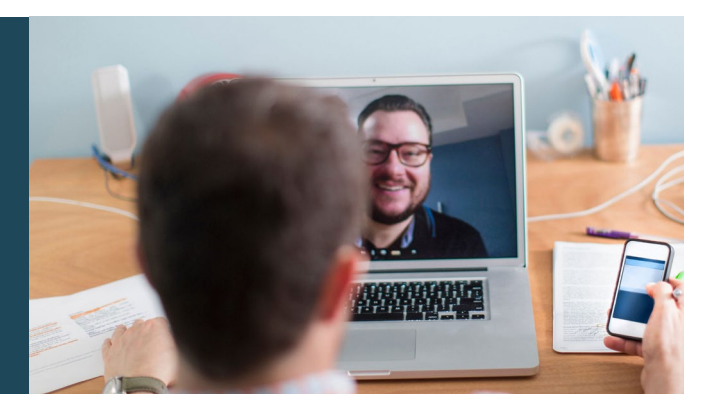

## **Дали е безбедно?**

Видео-повиците се безбедни; вашата приватност е заштитена. Вие имате ваша приватна видео-соба во која можат да влезат само овластени медицински лица.

#### S **Колку чини еден видео-повик?**

Видео-повикот е бесплатен (освен за вашето користење на интернет). Меѓутоа, редовната цена – ако ја има – на медицинска консултација и натаму важи.

#### $\mathfrak{D}$ **Колку интернет "data" ќе потрошам?**

Вие воопшто нема да потрошите "data" додека чекате да ви се приклучи медицинското лице.

Една видео-консултација троши помалку од половина од "data" што би потрошиле гледајќи видео на YouTube во висока дефиниција (High Definition)\*.

Потрошувачката на "data" е помала при побавни интернет врски или ако користите послаб компјутер, таблет или умен телефон. Овие фактори исто така може да го намалат квалитет на врската.

Потрошувачката на "data" се зголемува кога во повикот учествуваат повеќе од две лица.

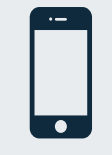

**Корисници на умни телефони и таблети**  Ако можете, поврзете се со Wi-Fi мрежа дома или на работа, за да одбегнете да трошите од вашата мобилна "data".

*\* Тоа е околу 230 MB на мобилен апарат, и 450 MB на PC за 20-минутен повик, што е слично на Skype® или Facetime®.* \*

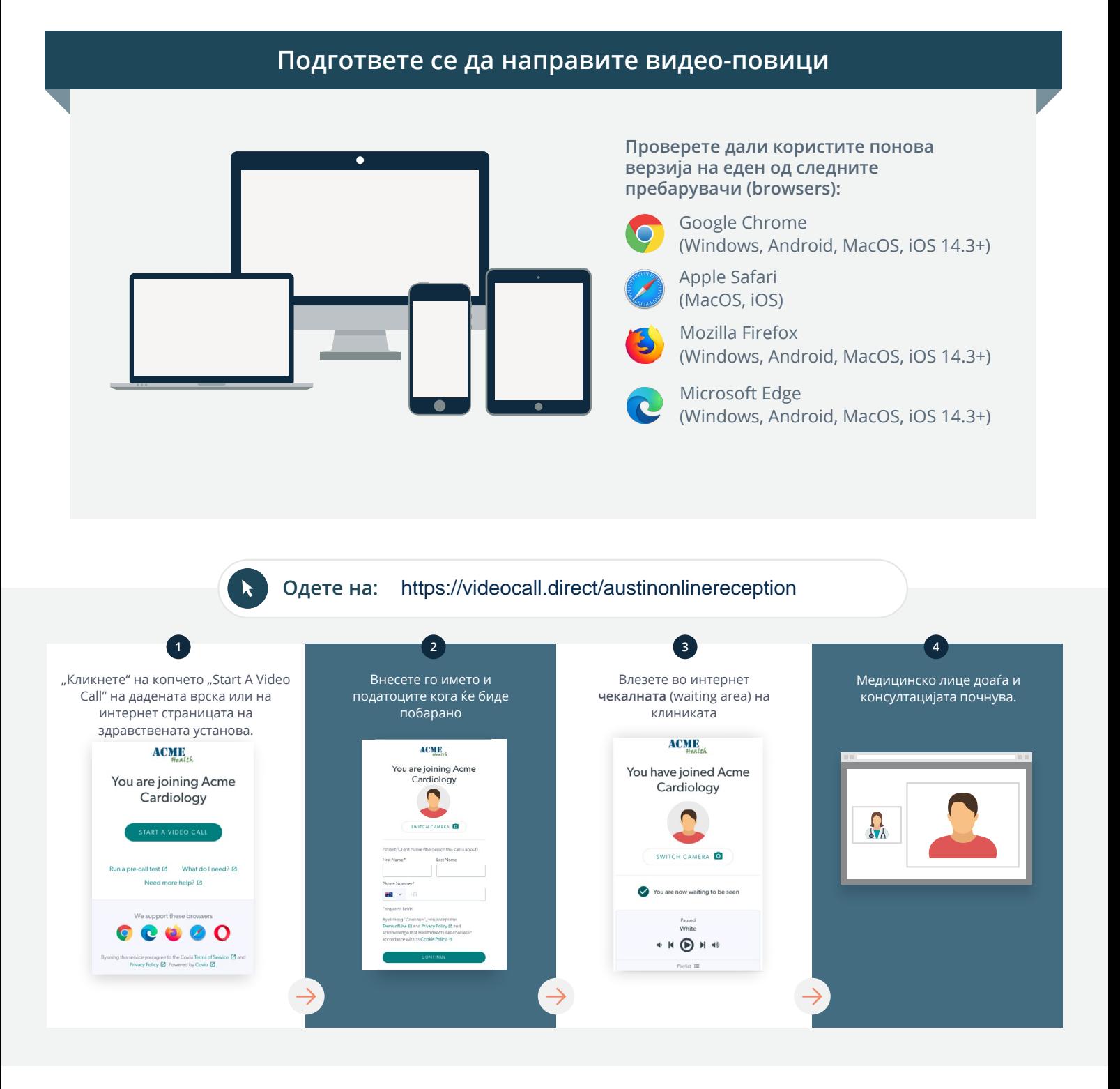

### **Што да правам ако нешто не работи?**

• Одете на [https://vcc.healthdirect.org.au/troubleshooting](https://static.helpjuice.com/helpjuice_production/uploads/upload/image/5044/735351/Video_Call_Troubleshooting_Patients.pdf)

### **Повеќе информации**

To cancel or reschedule:

Use our online form at

www.austin.org.au/contact-specialist-clinics/

or call us at 03 9496 2444

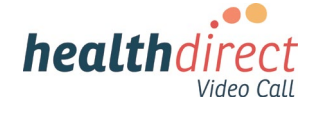

# **Attending your appointment via a Video Call**

## Austin Health Specialist Clinics

### Where appropriate, you can have your consultation online via a video call

Video calling is as convenient as a phone call, with the added value of face-to-face communication.

It can save you time and money, and brings your care closer to home.

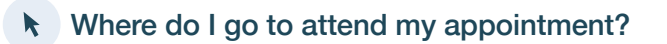

To attend your appointment, go to:

https://videocall.direct/austinonlinereception

Or use this QR code to access the clinic waiting area:

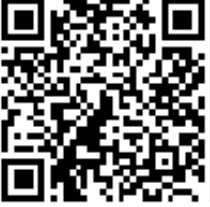

Instead of travelling to your appointment, you enter the clinic's waiting area online. The health service is notified when you arrive, and your clinician will join you when ready. There is no need to create an account. No information you enter is stored.

## What do I need to make a video call?

A good connection to the internet If you can watch a video online (e.g. YouTube) you can make a video call

A private, well-lit area where you will not be disturbed during the consultation

A recent version of one of these Web Browsers as shown overleaf:

• Google Chrome, Microsoft Edge, Mozilla Firefox or Apple Safari

Web-camera, speakers and microphone (already built into laptops or mobile devices)

See over for more information on how to make a video call.

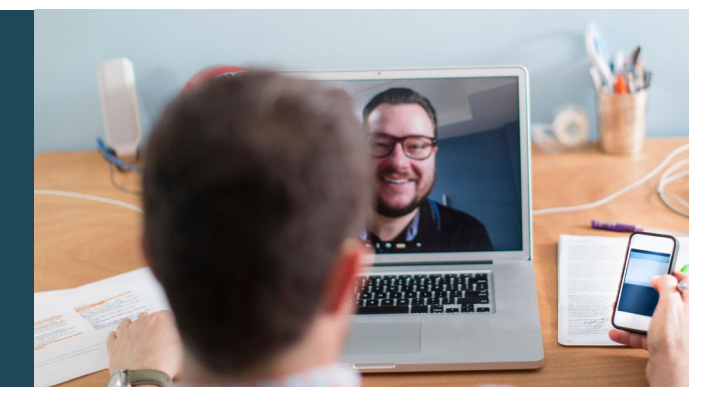

## $\theta$  Is it secure?

Video calls are secure; your privacy is protected. You have your own private video room, that only authorised clinicians can enter.

#### How much does a video call cost? Ś

The video call is free (except for your internet usage). However, the regular  $costs - if any - of a medical$ consultation still apply.

## How much internet data will I use?

You don't use any data while waiting for a clinician to join you.

A video consultation uses less than half of the data you would use while watching a YouTube video in High Definition\*.

Data use is less on lower-speed internet connections, or if you're using a less powerful computer, tablet, or smartphone. These factors can also reduce the overall quality of the call.

Data use increases when there are more than two participants in the call.

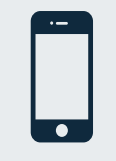

### Smartphone & tablet users

If you can, connect to a home or work Wi-Fi network to avoid using your mobile data allowance.

*That's about 230 MB on a mobile device, and 450 MB on a PC for a 20 minute call, which is similar to Skype® or FaceTime®.* \*

### **Get ready to make video calls Make sure you use a recent version of one of the following browsers:** Google Chrome (Windows, Android, MacOS, iOS 14.3+) Apple Safari (MacOS, iOS) Mozilla Firefox (Windows, Android, MacOS, iOS 14.3+) Microsoft Edge (Windows, Android, MacOS, iOS 14.3+) **Go to**  https://videocall.direct/austinonlinereception **1 2 3 4** Click the Start A Video Call button Enter name and details Enter the clinic's online Clinician arrives and the in the link provided, or on the when prompted **Waiting Area** consultation proceeds health service's website.  $ACME$ **ACME ACMIE** You are joining Acme<br>Cardiology You have joined Acme You are joining Acme Cardiology  $\blacksquare$ Cardiology  $\Omega_{\lambda}$  $\overline{a}$  $\overline{6}$ ll test [2] What do I need? [2] **S** Sqled u are now waiting to be seer  $\bullet$ ort these browsers  $\begin{array}{c|c} \hline \textbf{0} & \textbf{0} & \textbf{0} & \textbf{0} \end{array}$  $\rho_{\text{svsed}}$  White

 $\begin{picture}(20,20) \put(0,0){\line(1,0){10}} \put(15,0){\line(1,0){10}} \put(15,0){\line(1,0){10}} \put(15,0){\line(1,0){10}} \put(15,0){\line(1,0){10}} \put(15,0){\line(1,0){10}} \put(15,0){\line(1,0){10}} \put(15,0){\line(1,0){10}} \put(15,0){\line(1,0){10}} \put(15,0){\line(1,0){10}} \put(15,0){\line(1,0){10}} \put(15,0){\line(1$ 

## **!** What do I do if something is not working?

ce you agree to the Coviu Terms of Service @ and<br>icy Policy @ Powered by Coviu @

• Go to [https://vcc.healthdirect.org.au/troubleshooting](https://static.helpjuice.com/helpjuice_production/uploads/upload/image/5044/735351/Video_Call_Troubleshooting_Patients.pdf)

# More information To cancel or reschedule: Use our online form at www.austin.org.au/contact-specialist-clinics/ or call us at 03 9496 2444

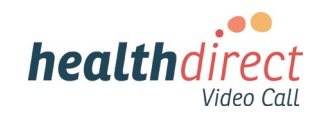